### How to Run HW4 (psql Tutorial)

#### Dr. Chris Mayfield

Department of Computer Science James Madison University

#### Feb 15, 2022

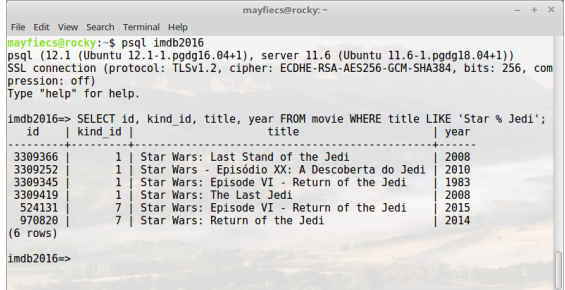

### How to test HW4

Write/debug each query individually  $\blacktriangleright$  Follow the lines to join tables

Paste into hw4.sql (from pgAdmin)

- $\triangleright$  Don't forget the ';' at the end!
- $\triangleright$  Don't change any existing lines!

Run as a script, compare using meld

- ▶ Or opendiff on macOS
- ▶ Or WinMerge on Windows
- $\triangleright$  Don't compare without a tool!

# SQL style guide

In general:

- $\triangleright$  Write one clause per line, indent any sub-clauses
- $\triangleright$  Use JOIN syntax when possible (instead of commas)
- $\blacktriangleright$  ALL CAPS for keywords, all lowercase for names

For example:

```
SELECT m.title, count(i.info)
FROM movie AS m
  JOIN movie_info AS i ON m.info_id = i.id
WHERE m.kind_id = 1AND m.year = 2014GROUP BY m id
HAVING count(i.info) > 1
ORDER BY m.title
LIMIT 100;
```
### Warm-up exercise

```
\echo QUERY #1
\echo
-- For the movies named Star Wars, what kind of
-- movie was it, and what year was it released?
--
-- Schema: kind varchar(15), year integer
-- Order: year, kind
```
Similar query: Display all info for "The Wizard of Oz" (1939)

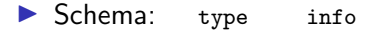

Example: budget  $$2,777,000$ 

## Command line tutorials

#### YouTube videos

 $\blacktriangleright$  <https://w3.cs.jmu.edu/cs101/unit05/cmdline.html>

### $CS$  149 lab — the basics; browsing files

 $\blacktriangleright$  [https://w3.cs.jmu.edu/spragunr/CS139](https://w3.cs.jmu.edu/spragunr/CS139_S16/activities/unix_tutorial/)\_S16/activities/unix\_tutorial/

### Windows users: install PuTTY and WinSCP (connect to student.cs.jmu.edu)

### Example command: less

What does *less* mean?

- $\triangleright$  Back in the day, everything was command line
- $\blacktriangleright$  The program more shows one screen at a time
- $\blacktriangleright$  The program less is way better than more :)

### Keyboard shortcuts

- $\triangleright$  Use up/down arrows and page up/down
- $\triangleright$  g or G : go to first / last line of text
- $\triangleright$  / or ? : search forward / backward
- $\blacktriangleright$  Press 'h' for help
- $\blacktriangleright$  Press 'q' to quit

# PostgreSQL interactive terminal

psql -h data.cs.jmu.edu -U username dbname

 $\triangleright$  Username is JMU e-ID, password is student number

▶ Your db account is separate from your JMU account!

### Type SQL interactively

-- show the first 10 results SELECT \* FROM movie LIMIT 10;

Working remotely?

▶ ssh -L 5432:data.cs.jmu.edu:5432 stu.cs.jmu.edu

▶ psql -h localhost ...

# Basic psql commands

### General

- $\blacktriangleright$  \? : help on psql commands
- $\blacktriangleright$  \h : help on SQL syntax
- $\blacktriangleright$  \i : execute commands from file
- $\blacktriangleright \setminus q$ : quit psql (or Ctrl-D)

### Browsing

- $\blacktriangleright \backslash d$  : list tables, views, etc
- $\blacktriangleright$   $\ddot{\text{d}}$  NAME : describe table/etc

### Important

- $\triangleright$  Ctrl-C cancels the current query
- $\blacktriangleright$  Tab completion is your friend!

# Using psql on HW4

psql -q -h data.cs.jmu.edu postgres < hw4.sql 2>&1 | tee hw4.txt

- $-q =$  quiet
- $-h =$  hostname
- $\epsilon$  = redirect stdin from file
- $2>0.1$  = redirect stderr to stdout
- $|$  = pipeline stdout to stdin
- $t_{\text{ee}}$  = echo to stdout and file

meld  $hu4-sol$  txt hw4 txt  $k$ 

 $m$ eld = visual diff and merge  $x =$  background process

## What keys do I press?

How do I exit?

- $\blacktriangleright$  less movies.csv
- I psql -h data.cs.jmu.edu
- ▶ ssh student.cs.jmu.edu

#### What are the most important keys?

- $\blacktriangleright$  Tab command completion
- $\blacktriangleright$  Up/down command history

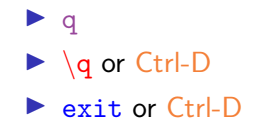